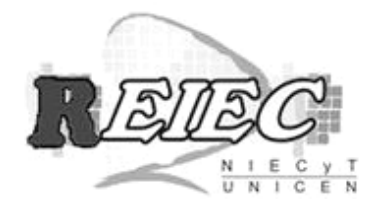

# **Una propuesta de capacitación docente basada en el uso de un software de geometría dinámica**

## **Sara Scaglia y Marcela Götte scaglia@fhuc.unl.edu.ar, mgotte@fhuc.unl.edu.ar**

*Facultad de Humanidades y Ciencias. Universidad Nacional del Litoral. Ciudad Universitaria, Paraje El Pozo, s/n. Santa Fe, Argentina.*

#### **Resumen**

En este trabajo describimos una propuesta de capacitación docente en el uso de un software de geometría dinámica. Este uso conlleva una reflexión en torno a algunos aspectos de la enseñanza de la geometría como la actuación docente en el aula y las características del conocimiento que construye el alumno, que difieren de los correspondientes a un tratamiento más tradicional.

Se describen algunas reflexiones teóricas relacionadas con el uso en clase de un software de este tipo y se presentan algunas actividades propuestas, así como la actividad diseñada para la acreditación del taller. Además, se analizan los resultados obtenidos a la luz de las consideraciones teóricas.

La representación dinámica que exhibe y la autonomía de acción que promueve el software de geometría dinámica justifican una reflexión en torno a su uso que debe ser considerada en la formación inicial y continua de los docentes de matemática.

**Palabras clave:** capacitación docente, software, geometría dinámica

#### **Abstract**

In this work we describe a proposal of teacher training in the use of a software of dynamic geometry. This use entails a reflection around some aspects of the teaching of the geometry like the teachers' performance in the classroom and the characteristics of the knowledge that the student constructs that differ from the correspondents to a more traditional treatment.

Some theoretical reflections are described, related to the use in class of a software of this type, and some proposed activities are present, as well as the activity designed for the accreditation of the course. In addition, the results are analyzed in the light of the theoretical considerations.

The dynamic representation that exhibits the software of dynamic geometry and the autonomy of action that it promotes justify a reflection around its use that must be considered in the initial and permanent formation of the teachers of mathematics.

**Keywords:** teacher training, software, dynamic geometry

## **1. INTRODUCCIÓN**

La enseñanza de la geometría fue desplazada durante algún tiempo de los currículos escolares y de los programas de formación docente por otras ramas de la matemática. Durante la segunda mitad de la década del 90, con la entrada en vigor de la última reforma educativa, experimentó una revalorización que puede constatarse en el espacio que se le dedica en los documentos curriculares y en la profusión de publicaciones (libros, artículos de revista, actas de congresos) que promueven su tratamiento en los distintos niveles del sistema educativo.

Sin embargo, este nuevo énfasis recibido no se pone de manifiesto aún en las prácticas docentes. Itzcovich (2005) enumera diversas causas de ello, como la dificultad de los docentes por hallar situaciones o problemas que constituyan verdaderos desafíos, una

enunciación difusa de los contenidos en la currícula, caracterizada por la profusión de vocabulario y definiciones, y la mayor importancia que se le da a otras ramas de la matemática.

Se hace necesario, por lo tanto, desarrollar propuestas de actualización y perfeccionamiento docente en las que se reflexione sobre el tratamiento de la geometría en los diversos niveles del sistema educativo. En particular, es sabido que la utilización en clase de un sistema de geometría dinámica es una práctica que no está instalada en nuestras aulas. Los sistemas de geometría dinámica "se caracterizan por poseer una pantalla gráfica sobre la que el usuario puede dibujar objetos geométricos primitivos (puntos, rectas, segmentos, etc.) y registrar relaciones geométricas entre ellos (perpendicularidad, paralelismo, etc.) a partir de un repertorio prefijado. Estas acciones producen

construcciones geométricas más o menos complejas en las que algunos objetos pueden ser seleccionados por el usuario y "arrastrados" por la pantalla, manteniendo las relaciones geométricas establecidas en la construcción" (González-López, 2001; 278).

Diversos autores (Laborde, 1996; Larios Osorio, 2005) destacan las potencialidades del uso reflexivo de este material didáctico, como por ejemplo la motivación que genera en los alumnos, la posibilidad concreta de enriquecer su formación a partir del tratamiento de determinadas dificultades usuales en el aprendizaje de conceptos geométricos y la posibilidad de establecer conexiones entre distintas ramas de la matemática. Marrades y Gutierrez (2000, p. 119-120) afirman que "el modo de arrastre 1 es una de las características únicas de los DGS […] que hace [estos] entornos mucho más poderosos que el aprendizaje tradicional con lápiz y papel. El modo de arrastre permite a los estudiantes ver tantos ejemplos como sea necesario en unos pocos segundos, y les proporciona un inmediato feedback que no puede ser obtenido en la enseñanza con lápiz y papel".

La evolución que se ha dado en las últimas décadas en el desarrollo de tecnologías informáticas no puede desconocerse en la enseñanza de la geometría. Los Estándares Curriculares del National Council of Mathematics Teachers del año 1989 hacen especial hincapié en la incorporación de herramientas tecnológicas en la enseñanza: "La nueva tecnología no sólo ha hecho más fáciles los cálculos y la elaboración de gráficas, también ha cambiado la naturaleza misma de los problemas que interesan a la matemática y los métodos que usan los matemáticos para investigarlos" (1991; p. 8).

En este trabajo describimos una propuesta de capacitación docente en el uso de un software de geometría dinámica. Este uso conlleva una reflexión en torno a algunos aspectos de la enseñanza de la geometría como la actuación docente en el aula y las características del conocimiento que construye el alumno, que difieren de los correspondientes a un tratamiento más tradicional. Estos aspectos, así como la descripción de la propuesta, serán trabajados a continuación.

# **2. ALGUNAS REFLEXIONES SOBRE EL USO DE SOFTWARE DINÁMICO PARA EL ESTUDIO DE LA GEOMETRÍA**

Balacheff (2000) reflexiona en torno al uso de entornos informáticos en la enseñanza de las matemáticas, señalando que "modifican el tipo de matemáticas que se puede enseñar, el conjunto de problemas y las estrategias didácticas. El conocimiento profesional del profesor también debe modificarse" (p. 93).

En lo que respecta al conocimiento (tanto desde el punto de vista del alumno como del profesor), destaca que "no puede leerse simplemente en la pantalla, es el

resultado de una construcción en el proceso de interacción con la máquina" (p. 94).

Este autor reconoce que un cambio de herramientas durante la enseñanza conduce a un cambio en los problemas interesantes que se pueden plantear. Menciona dos tipos de transformaciones:

 "Por un lado, la tecnología informática ofrece la posibilidad de tratar problemas y experimentar situaciones que sin ella no serían accesibles para la enseñanza y el aprendizaje.

 Por otro lado, dicha tecnología abre la posibilidad de adoptar un enfoque experimental de las matemáticas que cambia la naturaleza de su aprendizaje" (p. 96).

Sugiere que el uso de estos entornos amerita una reflexión en torno a la problemática de la modelización: la relación entre el campo experimental (proporcionado por el software) y los objetos matemáticos que se ponen en juego requiere de una conceptualización. En lo que respecta al uso de un software de geometría dinámica, es importante reconocer que si los alumnos construyen conocimientos a partir de la interacción con el entorno, "las características del comportamiento del software, incluyendo las no intencionadas, se transformarán, probablemente, en características específicas del significado construido por los estudiantes" (Balacheff, 2000; p. 100). Plantea, por ejemplo que el dibujo de un segmento en la pantalla se caracteriza por tener los extremos destacados, lo que conduciría a pensar que "un segmento está formado por una línea y dos extremos". Plantea, asimismo, la particularidad de que durante la lectura en la pantalla, un profesor y un estudiante comparten hechos, pero no fenómenos. Se puede observar el hecho de que las mediatrices de los lados del triángulo concurren en un punto, por ejemplo, pero el fenómeno por el cual ocurre lo conoce el profesor, aunque no necesariamente el alumno.

González-López (2001) menciona diversos factores que condicionan la gestión de la clase por parte del profesor cuando se utiliza un software de geometría dinámica, descritos a continuación:

- *Factores debido al cambio en las condiciones de trabajo*

Generalmente, durante el trabajo en una sala de informática, los alumnos trabajan individualmente o de a pares y no se observa un grupo compacto con un progreso colectivo. Las intervenciones del profesor generales, por ese motivo, son escasas: al inicio de la actividad, o en el momento de cierre o institucionalización. Se produce así una intervención individualizada del profesor, que dependerá de las necesidades de cada estudiante.

- *Factores debido al tipo de interacción con el sistema.*

En los sistemas de geometría dinámicos se produce una ida y vuelta en la comunicación entre el estudiante con el entorno: éste interpreta las acciones del alumno, y devuelve información que el usuario, a su vez, reinterpretará para progresar en el trabajo. Laborde (1996) denomina retroacción a esta interacción, que tiene dos propiedades fundamentales:

- se produce información inmediata,
- se reproducen muchas posiciones distintas de una misma construcción geométrica, debido a

<sup>1</sup> En el documento en inglés (original) se denomina 'dragging' a la posibilidad de arrastrar un objeto a partir del desplazamiento de algunos elementos. Siguiendo a González López y Lupiáñez Gómez (2001) hemos optado por traducirlo como 'modo de arrastre'.

la posibilidad de arrastrar los elementos en la pantalla.

Esta posibilidad de interacción permite que el alumno disponga de una autonomía de acción (Balacheff, 2000) si al arrastrar algún elemento el resultado no es el deseado, no es necesaria la intervención del docente (como suele serlo en clases habituales) para llegar a la conclusión de que alguna decisión o acción efectuada no es la adecuada.

Entre las respuestas habituales de los alumnos ante respuestas inesperadas del sistema, se observa en general escasa tendencia a reflexionar sobre lo que está ocurriendo. Lo más habitual es reiniciar la actividad<sup>2</sup>, y atribuir el error al software. Es el docente, en este caso, quien debe propiciar una utilización reflexiva del entorno, tratando que los alumnos construyan el sentido de las acciones realizadas.

- *Factores debido a los modos de proceder en la resolución de las tareas propuestas*

La comunicación durante el uso de un sistema de geometría dinámica suele basarse en la visualización, y la posibilidad de desplazar algunos elementos de las construcciones realizadas es de gran importancia. Debe ser aprovechada para proponer actividades que exijan conjeturar, detectar propiedades invariantes, generalizar y abstraer. Nuevamente es el docente quien tiene que propiciar la reflexión, y evitar que las actividades concluyan con la enunciación de lo observado en la pantalla. Se debe promover en el trabajo la interpretación a partir de propiedades geométricas. González-López (2001) destaca, en este sentido, la necesidad de verbalización para eliminar posibles ambigüedades y por el tipo de competencias que permitiría desarrollar en los estudiantes.

- *Factores debido al tipo de actividades que se proponen*

La clasificación que realiza González-López (2001) de las actividades estándar que se podrían proponer es la siguiente:

- a) Figuras geométricas: haciendo explícito el conocimiento geométrico
- b) Propiedades geométricas: actividades para la exploración, la conjetura y la demostración experimental.
- c) Lugares geométricos: complemento visual para la información geométrica no trivial.
- d) Simulación: combinando geometría y cinemática
- e) Geometrías no euclídeas: más allá de la intuición

f) Combinación de aspectos geométricos y analíticos

Algunas de estas actividades serán comentadas cuando se presente la guía de actividades de la propuesta.

Algunas actuaciones posibles del profesor durante el trabajo con el modelo geométrico que el software permite implementar son:

- "conducir hacia la abstracción y la generalización,
- invitar a la predicción de resultados,

 provocar la reflexión sobre el tipo o tipos de representación que entran en juego,

 ayudar a la interpretación de relaciones entre lo visual y lo formal,

 introducir formalmente nuevas ideas matemáticas que surjan del entorno visual,

 ayudar a explorar las intuiciones personales" (González-López, 2001; p. 285-286).

## **3. PROPUESTA DE ACTIVIDADES**

El taller destinado a profesores de 3º ciclo de la EGB y Polimodal se enmarca en un postítulo de actualización académica en NTICs. (Nuevas Tecnologías de la Información y la Comunicación), destinado a docentes de Matemática del nivel medio. Los docentes habían participado con anterioridad en otros talleres en los que se trabajó en torno a algún software específico. En este artículo describimos la experiencia desarrollada con el uso de un software de geometría dinámica y algunos resultados de su implementación.

El software utilizado es GeoGebra (de uso libre, que puede obtenerse del sitio http://www.geogebra.at). Cabe aclarar que debido al tiempo limitado del que se disponía, sólo se ejercitó el trabajo con el software en la ventana correspondiente a geometría euclídea (este software tiene también una ventana algebraica que permite una interacción interesante).

#### *Primera guía de trabajo*

Esta guía consistió en una serie de actividades 'preliminares', que permitieran la familiarización de los docentes con el software (la mayoría de los docentes nunca había trabajado con softwares de geometría dinámica). En estas actividades (sobre todo en las primeras) se detallan cuidadosamente los comandos a utilizar (aunque no las propiedades geométricas que hubiera que aplicar). La guía se propuso para trabajar en la primera sesión de trabajo. Consta de 10 actividades, y los asistentes alcanzaron a completar hasta la 6º ó 7º actividad en la primera sesión. Las actividades que quedaron sin resolver se dejaron para terminar en sus domicilios.

En buena parte estas actividades responden al primer grupo mencionado por González-López (2001), identificado como: *Figuras geométricas: haciendo explícito el conocimiento geométrico*. Se trata de actividades que exigen considerar un mínimo de propiedades geométricas necesarias para describir formalmente la figura. Si la construcción no es correcta, el simple desplazamiento a partir de algún elemento pondrá de manifiesto la propiedad incumplida. Algunas de las actividades propuestas son:

- Construir un triángulo equilátero a partir de un segmento dado como lado.

<sup>2</sup> El 'volver a empezar' una actividad está absolutamente incorporada en los juegos digitales donde el usuario, en cada partida, suele disponer de un número determinado de vidas o créditos, que a medida que va perdiendo se van consumiendo. En estos casos, la causa de una pérdida de vidas o créditos suele deberse a falta de velocidad de respuesta o puntería imprecisa (por ejemplo). Es raro (aunque no imposible) que en estas circunstancias se propicie una reflexión acerca de qué estrategia podría resultar más adecuada. Es muy probable que los estudiantes estén muy familiarizados con estos juegos en el momento de abordar el trabajo con un software de geometría dinámica, y para ellos es natural reiniciar la actividad.

- Construir un hexágono regular a partir de un segmento dado como lado.
- Identificar el lugar geométrico determinado por el punto medio de un segmento cuyos extremos pertenecen a una circunferencia dada, cuando se desplaza uno de los extremos sobre la circunferencia. Justificar el resultado obtenido.
- Construir tres segmentos a, b y c. Construir un triángulo que tenga estos segmentos como lados.
- Construir tres segmentos a, b y h. Construir un triángulo de forma que los segmentos a, b que se ven en la pantalla sean iguales a dos de sus lados y el segmento h sea igual a la altura sobre el lado a.
- Construir un cuadrado (o un rombo) conociendo un lado.

La última actividad de esta primera guía se presenta a continuación. Ha sido planteada con la finalidad de mostrar una conexión entre ideas geométricas y algebraicas. Además, interesa trabajar la interpretación del producto de dos segmentos como un nuevo segmento<sup>3</sup>.

#### Nota histórica

Descartes definió las operaciones de adición, sustracción, multiplicación, división y extracción de raíces de segmentos de recta de modo tal que el resultado es en cada caso otro segmento de recta. Mientras que el producto de dos segmentos de recta había sido interpretado hasta entonces como un rectángulo, Descartes lo obtiene como el cuarto proporcional:

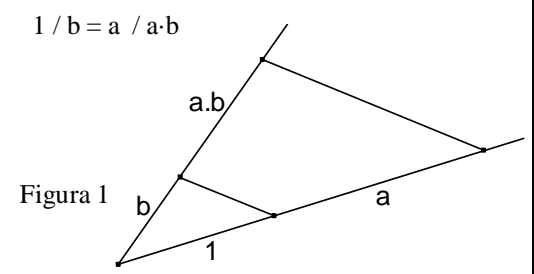

En esta actividad se pretende realizar la gráfica de una función. En particular, tomaremos un segmento *a* de longitud fija y un segmento *b* de longitud variable, y calcularemos su producto. Luego, en un sistema de ejes cartesianos, construiremos una función que determine el valor del producto en función de la longitud del segmento *b*.

- a. Hacer clic en Archivo-Nuevo
- b. Hacer clic en Vista- Ejes para activarlos.

c. Sobre los ejes marcar un punto en el origen (0,0) y otro en la unidad (1,0). Para esto usar el segundo icono "Nuevo Punto". Marcar el segmento que une estos puntos.

d. En una esquina de la pantalla dibujar un segmento de longitud fija. Con el puntero seleccionar este segmento,

y una vez seleccionado hacer clic en el botón derecho del mouse (se despliega un menú, seleccionar la opción "Expone rótulo"). Ahora nuestro segmento tendrá su nombre indicado en la pantalla. Supongamos que se trate del segmento *a*. Dibujar luego una semirrecta (buscar en el tercer icono la opción correspondiente), que contendrá a un segmento de longitud variable que construiremos en el siguiente paso.

e. Dibujar un segmento con uno de sus extremos en el origen de la semirrecta y el otro extremo sobre la semirrecta. Repetir la operación anterior para que aparezca en pantalla el nombre de este nuevo segmento (Con el puntero seleccionar el segmento, y una vez seleccionado hacer clic en el botón derecho del mouse; se despliega un menú, seleccionar la opción "Expone rótulo"). Supongamos que sea el segmento *b*. Comprobar que cambia la longitud de *b* si con el puntero arrastramos el extremo que no coincide con el origen de la semirrecta.

d. Encontrar un segmento que represente *b.d*, siguiendo la construcción de Descartes. Para ello, se necesitan dos semirrectas del mismo origen. Sobre una de ellas, trasladar el segmento unidad y luego el segmento *a* (para trasladar la longitud de un segmento, se utiliza la opción "Círculo por centro y radio" que se encuentra en el quinto icono, tomando como radio el segmento *a*). Sobre la otra semirrecta se debe trasladar *b*.

e. Marcar un punto P en el sistema de ejes cartesianos con abscisa *b* y ordenada *a.b.* Ocultar los objetos que sean auxiliares.

f. Activar la traza del punto obtenido en e.

g. Variar la longitud del segmento *b* y observar el efecto sobre P.

# *Segunda guía de trabajo*

La siguiente actividad<sup>4</sup> se encuadraría dentro del segundo grupo de los planteados por González-López (2001): *Propiedades geométricas: actividades para la exploración, la conjetura y la demostración experimental*. En primer lugar se propone una comprobación experimental de la propiedad. Una vez que se esboza la conjetura, se solicitan nuevas construcciones sobre la figura inicial, que conducirían a la demostración de la propiedad involucrada (por ejemplo, la construcción de los paralelogramos AKCP y PKCB).

En este punto se ha optado por mostrar a los profesores cómo, a través de la consigna, se puede orientar a los estudiantes para que desarrollen una demostración. La actividad podría terminar con el inciso b): una vez conjeturada la propiedad, se podría dejar que los alumnos intenten por sí solos encontrar una prueba del resultado.

# *Actividad 11*

# *Construye*

Construye un triángulo ABC. Llamamos P y Q a los puntos medios de AB y AC. Crea y mide los segmentos

<sup>&</sup>lt;sup>3</sup> Idea extraída de Mainzer (1990).

*REIEC Año 3 Nro. 1 38*

<sup>4</sup> Extraída de Alsina, Fortuny y Perez Gómez (1997).

## PQ yBC.

b) *Modifica* Varía la posición de A, B o C y observa la relación entre la medida de los segmentos PQ yBC. c) *Sigue* Construye el punto K simétrico de P respecto de Q. Comprueba que AKCP es un paralelogramo. Deduce que AP es paralela e igual a CK. Infiere de la afirmación anterior que PKCB es un paralelogramo. d) *Demuestra* Reelabora todos los conocimientos anteriores y demuestra que PQ es la paralela media a BC. Λ E Figura 2 C

La siguiente actividad<sup>5</sup> responde al grupo de actividades sobre *Lugares geométricos* propuesto por González-López.

Se observa aquí uno de los beneficios aportados por el software. Los problemas de lugares geométricos, en general, son de difícil resolución en un contexto de lápiz y papel. El software utilizado presenta la opción de que al mover un determinado objeto, los objetos que dependen de él, activados convenientemente, dejan una huella o rastro. En este caso, quedará a cargo del usuario la justificación del resultado, que se obtiene sencillamente al considerar un giro de 90º del punto D alrededor del punto A.

*Actividad 12.* Siendo el punto A y la recta r fijos, construye un cuadrado ABCD con D perteneciente a la recta r (Figura 3). Investiga el lugar geométrico descrito por el vértice B cuando el vértice D se desplaza sobre la recta. Justifica la respuesta.

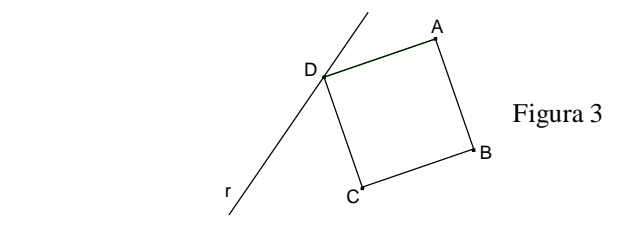

La siguiente actividad se encuadraría dentro del grupo *Combinación de aspectos geométricos y analíticos.* En este caso son de destacar las conexiones que podrían establecer los estudiantes entre los conceptos

involucrados. La actividad permite mostrar visualmente que la superficie máxima se alcanza cuando el marco es cuadrado.

*Actividad 13.* Dada una varilla de longitud 2r se desea construir el marco de un espejo, de modo que la superficie sea máxima.

a) Realiza una construcción con GeoGebra para visualizar los posibles rectángulos que resultan al variar la proporción de los lados.

b) Construye un segmento cuya longitud represente el área de los rectángulos obtenidos en el inciso anterior.

c) Realiza una construcción dinámica que permita investigar en qué caso el área es máxima. (Sugerencia: en un sistema de ejes coordenados, graficar la función área tomando como variable independiente uno de los lados del rectángulo).

En la siguiente actividad<sup>6</sup> se propone nuevamente la exploración de una propiedad geométrica. En este caso, los estudiantes pueden explorar por diversas vías la solución del problema, conjeturar la propiedad y posteriormente probarla.

Según de Villiers (1996) mediante el uso de un software de geometría dinámica la función de convicción/verificación de la demostración se ve desdibujada por la posibilidad de desplazamiento de la figura. Considera que en este caso, se debe estimular la curiosidad de los estudiantes preguntando acerca del por qué un resultado particular es verdadero. "Los estudiantes encontrarán bastante satisfactorio considerar un argumento deductivo como un intento de explicación antes que de verificación" (de Villiers, 1996).

*Actividad 14.* El Sr. González tiene un perro fiel, Fido, y un jardín con forma de triángulo rectángulo. Cuando sale de la ciudad por breves períodos de tiempo, quiere que Fido vigile el jardín. Pero no desea dejarlo suelto. Por ello le pondrá una correa que atará a un poste plantado en algún lugar del terreno. Va a usar la correa más corta posible, y dondequiera que coloque el poste, necesita estar seguro de que Fido pueda alcanzar cada esquina del terreno. ¿Dónde debería plantar el poste? Justifica la respuesta.

La última actividad corresponde al grupo denominado por González-López (2001; p. 284-285) *Simulación: combinando geometría y cinemática.* Esta actividad no se planteó en este taller de capacitación porque el software GeoGebra no presenta la opción de animar algunos elementos de las construcciones, que es lo requerido en este caso: las circunferencias que simulan la tierra y la luna se animan para que realicen el movimiento de rotación. "El diseño geométrico de un mecanismo [fenómeno natural], es decir, el proceso necesario entre la descripción de su funcionamiento y su modelización mediante una sucesión ordenada de instrucciones geométricas (tomadas de un determinado repertorio), es un interesante y complejo ejercicio algorítmico que pone en juego distintas habilidades en las que lo esencial es traducir a un lenguaje geométrico

<sup>5</sup> Extraída de "Explorando la Geometría en los Clubes Cabri". Curso año 1998 (San Francisco). OMA.

<sup>6</sup> Extraída de National Council of Teachers of Mathematics (2000).

las restricciones de funcionamiento del mecanismo [fenómeno] considerado".

**Actividad 15.** En el sistema solar, la tierra gira en una órbita elíptica alrededor del sol completando una vuelta en 365 días, y la luna gira alrededor de la tierra completando una vuelta cada 28 días.

Realiza un modelo dinámico de los movimientos de traslación de la tierra alrededor del sol y la luna alrededor de la tierra (aproximando las órbitas por circunferencias).

#### *Actividad de Evaluación*

Para la acreditación del taller se propuso a los docentes el diseño de una actividad (pensada para algún nivel del sistema educativo) que exija conjeturar una propiedad y a la vez sugerir alguna exploración que permita demostrarla.

#### **Actividad para la acreditación**

1) Selecciona y enuncia una propiedad geométrica. Diseña una actividad para que los alumnos conjeturen y prueben la propiedad seleccionada (seguir la idea del problema 11).

2) Indica qué propiedades previas necesita el alumno para resolver la actividad y a qué nivel está destinada. 3) Propone un problema para resolver con GeoGebra

donde se utilice la propiedad demostrada.

4) Resuelve la actividad y el problema planteados.

Algunas de las propiedades seleccionadas por los docentes para diseñar la actividad han sido: obtener la suma de los ángulos interiores de los polígonos, probar que la base media del trapecio es paralela a las bases e igual a su semisuma, demostrar que las mediatrices de los lados de un triángulo se intersecan en un punto, probar que las medianas del triángulo se intersecan en un punto cuya distancia a cada vértice es igual a 2/3 de la mediana correspondiente.

# **4. DESCRIPCIÓN DE LA METODOLOGÍA Y RESULTADOS**

La propuesta se enmarca desde el punto de vista metodológico en la investigación – acción. Este método pretende superar la brecha que existe entre investigación y práctica y tiene entre sus objetivos equipar al docente con nuevas técnicas y métodos elevando su autoconocimiento, introducir métodos innovadores para la enseñanza y el aprendizaje y mejorar la comunicación entre el docente en ejercicio y el investigador académico (Cohen y Manion, 1990). La modalidad implementada se caracteriza porque los docentes responsables de los talleres son al mismo tiempo los investigadores.

Entre los instrumentos de recolección de datos se incluyen: observación participante, diario del profesor, artefactos escritos (elaborados en lápiz y papel o en Word) y material recogido en archivos del programa GeoGebra.

El taller se desarrolla en dos encuentros presenciales con una separación entre uno y otro de dos semanas.

Durante el tiempo intermedio entre las instancias presenciales, los asistentes podían realizar consultas sobre los problemas de las guías mediante el uso de correo electrónico. Cabe aclarar que en esta instancia no se recibieron consultas, pero sí se realizaron durante la elaboración del trabajo final.

Todos los asistentes participaron en una primera instancia (de aproximadamente 1 hora de duración) de una presentación por parte de los docentes del curso en la que se reflexionó sobre el uso de software de geometría dinámica en las aulas de educación obligatoria. Dicha instancia introductoria dio paso al trabajo en dos salas de computación que cuentan con diez computadoras cada una, con una docente en cada sala. Los asistentes trabajaron de a pares en las computadoras a excepción de dos grupos de tres. Cada grupo trabajó con una guía de actividades a su ritmo, solicitando las ayudas en caso de ser necesario. Estas ayudas se limitaron a cuestiones del manejo del software sin intervenir en las resoluciones de las actividades. Los docentes participantes no tuvieron mayores dificultades durante la familiarización con el software debido a sus experiencias en otros seminarios del postítulo. No obstante, las docentes a cargo tuvieron una fuerte demanda por parte de los asistentes sobre todo al comenzar con la resolución de las actividades.

Cuando todos los grupos terminaron con cada actividad de la guía, el docente a cargo de la sala moderaba la puesta en común de las resoluciones. Cabe destacar que estas exposiciones sólo se realizaron una vez que todos los grupos tenían resuelta la actividad o habían trabajado en ella (aunque no se alcanzara la resolución correcta). En general, durante el desarrollo de las actividades, se presentaron las particularidades que menciona González-López (2001) respecto de los factores que condicionan la gestión de la clase, relacionados con el cambio en las condiciones de trabajo (por ejemplo las intervenciones generales del profesor en los momentos del cierre de las actividades). En las secciones siguientes describimos los resultados obtenidos en torno a algunas de las actividades propuestas. Los datos recolectados para realizar esta descripción son de índole variada. En lo que respecta a las actividades presenciales, los resultados comentados provienen de las observaciones participantes realizadas por las docentes responsables de los talleres, recogidas en los diarios del profesor.

Los resultados comentados en la actividad de acreditación corresponden al estudio de los trabajos impresos presentados por los docentes asistentes al taller, que consisten en documentos de Word acompañados de archivos de figuras del programa GeoGebra recogidos en disquete o en Cd.

# **4.1. Comentarios sobre las actividades trabajadas en las instancias presenciales**

Comentamos a continuación algunas cuestiones y dificultades que surgieron a partir de las resoluciones de las actividades durante las instancias presenciales.

*Actividad:* "Identificar el lugar geométrico determinado por el punto medio de un segmento cuyos extremos pertenecen a una circunferencia dada, cuando se

desplaza uno de los extremos sobre la circunferencia. Justificar el resultado obtenido".

En varios grupos se construyó la circunferencia con el comando "Circunferencia por centro y punto que

cruza" 7 que construye una circunferencia dados dos puntos libres (considerados el centro y un punto que pertenece a la misma, respectivamente). Para crear la cuerda solicitada, se tomó el punto libre usado para determinar la circunferencia como uno de los extremos, no pudiendo obtenerse el lugar geométrico solicitado si se movía dicho objeto libre. En la figura 4 se puede observar un ejemplo de lo que sucede cuando se sigue esta construcción.

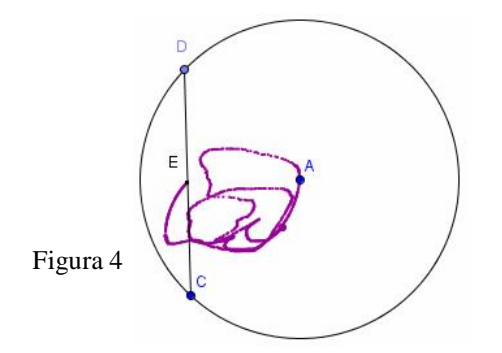

Para comprender este resultado debe analizarse, en primer lugar, qué ocurre cuando se utiliza el modo de arrastre del software para mover el punto utilizado para construir la circunferencia (es decir, el punto que pertenece a esta figura). Cuando se mueve este punto se modifica la circunferencia construida, manteniendo el mismo centro pero cambiando el radio. Por tanto se obtiene una variedad de circunferencias concéntricas con la original. En la actividad se pide describir el lugar geométrico determinado por un extremo de la cuerda cuando el otro extremo se desplaza sobre la circunferencia. La figura irregular obtenida como lugar geométrico en la figura 4 es consecuencia del hecho de que la circunferencia en ese caso no es fija, sino que va variando al desplazar el punto.

En la puesta en común se tomó esta dificultad para reflexionar sobre las características de los objetos "libres" y "dependientes" que considera el software. Los grupos que no tuvieron esta dificultad, reconocieron fácilmente que el lugar geométrico es una circunferencia, cuyo diámetro es el radio de la circunferencia inicial y que pasa por su centro y por el extremo de la cuerda que no se mueve. Se reflexionó aquí que como se puede mover cualquiera de los dos extremos de la cuerda, el lugar geométrico son dos circunferencias secantes entre sí y tangentes interiores a la circunferencia original (ver figura 5). Esto también se puede obtener utilizando la herramienta "Lugar

Geométrico" del software. **También en la puesta** en común se pidieron las razones por las cuales se llega a esa solución. Cuando se abordó la justificación del resultado, algunos docentes pudieron explicar que se presenta una homotecia de razón ½ y cuyo centro es el extremo de la cuerda que queda fijo. Uno de los grupos consideró la posibilidad de que un punto no esté en la circunferencia, hallando el lugar geométrico determinado por el punto medio de un segmento que tiene por extremo este punto (interior o exterior a la circunferencia) y el otro extremo sobre la circunferencia dada, cuando se mueve este último punto sobre la circunferencia. Se examinó este caso y se llegó a la conclusión que el lugar geométrico es una circunferencia homotética a la dada con centro de homotecia en el punto fijo y razón de homotecia ½.

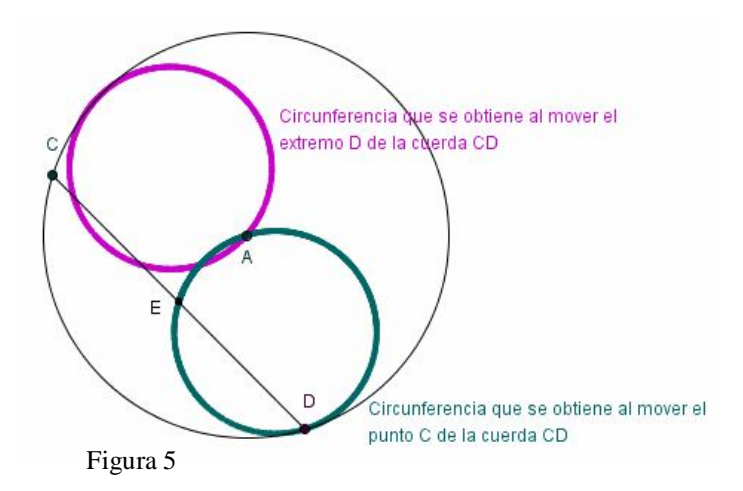

*Actividad:* "Construir tres segmentos a, b y c. Construir un triángulo que tenga estos segmentos como lados". En esta actividad se analizó su construcción y las condiciones en las que el triángulo "desaparece" de la pantalla y las razones por las que lo hace.

Durante la puesta en común se consideró cómo se realiza el transporte de un segmento con el software. En lápiz y papel se utiliza el compás, aquí la herramienta elegida es "Circunferencia por centro y radio dado"

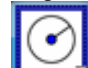

Si se toma el radio con la medida, la construcción es estática y aproximada, como en lápiz y papel, pero si se toma el radio colocando el nombre del segmento, al modificar este segmento inicial la figura cambia, obteniéndose muchos dibujos con una misma construcción, característica principal de este tipo de software.

Para finalizar esta puesta en común, se reflexionó sobre esta actividad que lleva a enunciar la propiedad de desigualdad triangular y que es generalmente trabajada con material concreto en las aulas, ya sea con tiras de cartón o varillas de distintos materiales, o simplemente utilizando el compás. Se observó la ventaja de explorarla con el software ya que algunos docentes dijeron que muchas veces los alumnos logran construir los triángulos cuando la suma de dos lados es igual o a veces menor (por poca diferencia) al otro lado debido a errores en el material o en los instrumentos (mina o mala calidad del compás, distancia de las perforaciones de las varillas, etc.). Cuando esto último ocurre, queda a cargo del docente el enunciado de la propiedad,

<sup>&</sup>lt;sup>7</sup> Se observa que la traducción del nombre de esta herramienta es imprecisa, dado que en nuestro idioma, habitualmente no se utiliza la expresión "cruzar" para hacer referencia a un punto que pertenece a la circunferencia.

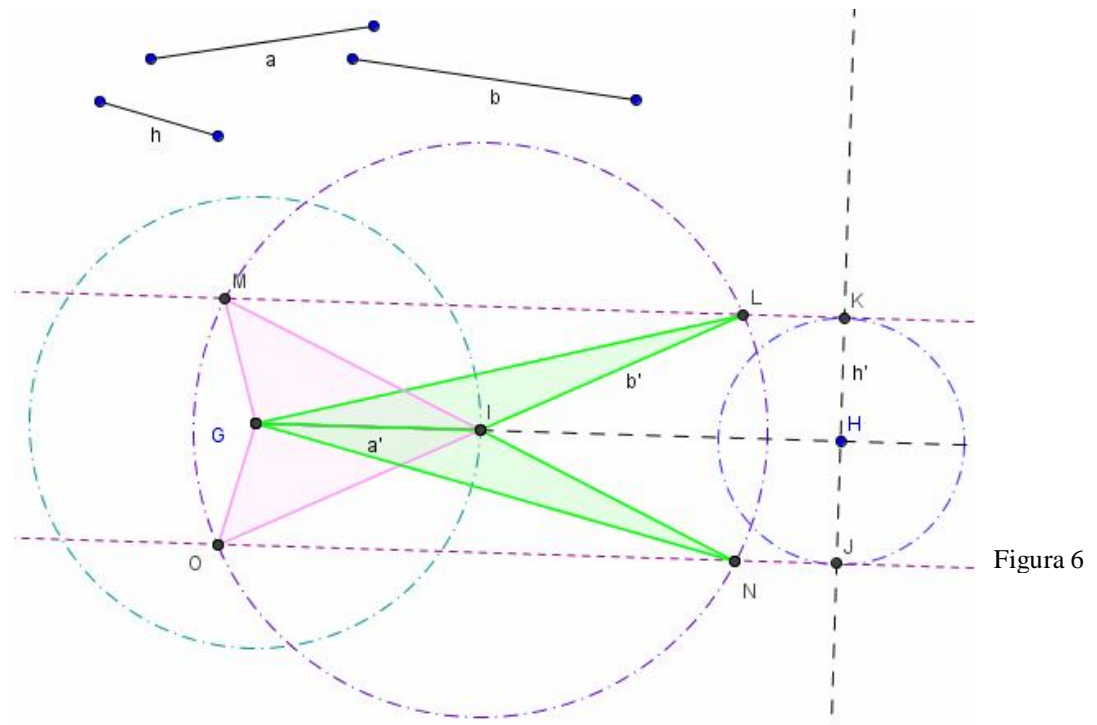

perdiéndose la posibilidad de que los alumnos la conjeturen.

*Actividad:* "Construir tres segmentos a, b y h. Construir un triángulo de forma que los segmentos a y b que se ven en la pantalla sean iguales a dos de sus lados y el segmento h sea igual a la altura sobre el lado a".

Se analizó la construcción y las herramientas utilizadas en ella y además la generalización sobre la existencia de triángulos que se obtengan a partir de dos lados y la altura correspondiente a uno de ellos. Se reflexionó acerca de los cambios observados en el triángulo si se modifican las longitudes de los segmentos originales a, b y h, si desaparece de la pantalla el triángulo en algún momento, cuándo lo hace, y por qué sucede esto.

Algunos grupos obtuvieron como respuesta un triángulo, otros dos y sólo un grupo obtuvo los cuatro. Se reconoció en este último caso que se obtienen dos triángulos diferentes ya que los restantes son simétricos a éstos (ver figura 6). Se reflexionó sobre las condiciones de los segmentos dados para que exista sólo una solución. Cuando b es igual a la altura h, se obtiene una única solución, un triángulo rectángulo. El triángulo desaparece cuando la altura h es mayor que el lado b, donde se puede observar que la perpendicular es la menor distancia entre un punto y una recta (en este caso la que contiene al segmento a).

*Actividad:* "Construir un cuadrado (o un rombo) conociendo un lado".

En este caso en la puesta en común se discutió sobre dos aspectos:

**El número de soluciones**, dado que para el cuadrado ésta es única y para el rombo existen infinitas soluciones. Se reflexionó sobre la potencialidad del software para visualizar diversas soluciones utilizando el modo de arrastre (ver figura 7), cuestión que con lápiz y papel sería muy costoso. A los alumnos se podría solicitar que indiquen los elementos adicionales que se necesitan para obtener un único rombo (una diagonal, un ángulo) y analizar las distintas respuestas. Además, se puede reflexionar con la construcción del software si un cuadrado es rombo o no.

**Las diversas construcciones**, dado que en ambos casos se pueden utilizar distintos conceptos geométricos para su resolución. Por ejemplo, conceptos como perpendicularidad, medidas, circunferencias, movimientos, etc., que traducidos al software son diversas herramientas de las que se dispone. Se reflexionó también acerca de que es posible que dos construcciones diferentes, no involucren distintos conceptos. Por ejemplo, para construir el cuadrado dado un lado, se pueden trazar las perpendiculares al segmento por sus extremos y luego tomar sobre estas perpendiculares (y en el mismo semiplano respecto de la recta que contiene al segmento) segmentos de igual longitud al dado utilizando circunferencias, para finalmente unir los extremos de estos segmentos (ver figura 8). Otra forma es realizar rotaciones con centro en los extremos de los lados y ángulo de 90º, pero estas rotaciones implícitamente (cuando se utiliza el software) involucran la perpendicularidad y la congruencia de los segmentos. También se puede utilizar, en el caso de polígonos regulares la herramienta que tiene para tal fin GeoGebra, pero su

uso oculta los pasos que hay detrás de ella. Esto debe analizarse a la luz de las posibilidades o características del software. GeoGebra ofrece la posibilidad de que el usuario limite las herramientas

disponibles. En ese caso, el docente puede ocultar algunas de ellas (por ejemplo, en el caso anterior la herramienta "Polígono regular") para que los alumnos se vean obligados a poner en juego determinados conceptos.

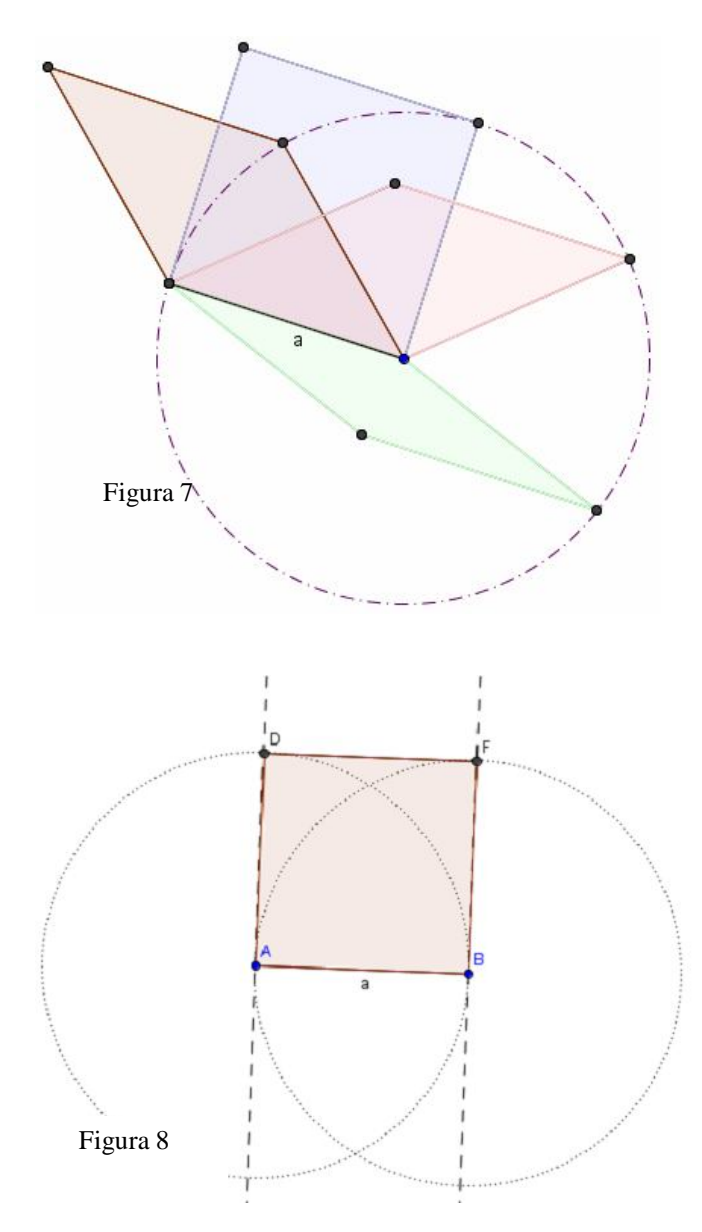

En este análisis de problemas de las instancias presenciales, presentamos sólo algunas de las resoluciones y dificultades que surgieron en la capacitación. Como cierre de las sesiones, se retomó lo expuesto en la presentación del taller sobre las posturas teóricas pensando en el aula. Reflexionando sobre la forma de trabajo en cada jornada, se destacaron las actuaciones del profesor frente a estas actividades. Entre las señaladas por González-López (2001) en el apartado 2, durante esta experiencia cada docente a cargo del taller condujo hacia la abstracción y la generalización, invitó a realizar predicciones sobre cuestiones que estaban previstas en la guía y sobre otras que surgieron de los mismos participantes, llevó, sobre todo en las puestas en común, a justificar siempre lo que se observaba en la pantalla con herramientas teóricas y provocó la reflexión sobre el tipo o los tipos de representación que entran en juego. Estas actuaciones requieren del docente un buen manejo del software y de los conceptos geométricos que se trabajan.

## **4.2. Análisis de los resultados obtenidos en la actividad para la acreditación**

En la primera parte de este apartado describimos en detalle algunos ejemplos de resoluciones de la actividad para la acreditación. En la segunda parte presentamos una organización de las respuestas en una tabla que resume las producciones de los docentes en esta actividad y una descripción general de las resoluciones.

### *Estudio de ejemplos*

La actividad de acreditación (incluida en la sección 3) consiste en el diseño por parte de los docentes de una propuesta con el objetivo de que sus alumnos conjeturen y prueben una propiedad geométrica.

Los docentes tienen libertad para trabajar en grupos (2 o 3 integrantes) o en forma individual. En realidad interesa más la producción grupal, porque obliga a los integrantes a confrontar ideas, pero dado que los docentes pertenecen a distintas localidades del interior de la provincia de Santa Fe, la exigencia de trabajar en grupos podía resultar difícil de implementar en algunos casos. El plazo para elaborar los trabajos fue de dos meses, y se debía presentar un documento en Word con la resolución de las consignas de la actividad, acompañado de un disquette o cd con las construcciones realizadas en GeoGebra. En total se recolectaron 20 trabajos, 18 elaborados en grupos de 2 o 3 integrantes y 2 individuales.

Para el estudio de la primera consigna ("Selecciona y enuncia una propiedad geométrica. Diseña una actividad para que los alumnos conjeturen y prueben la propiedad seleccionada (seguir la idea del problema 11)") se analizaron las producciones de los docentes completando una tabla que reúne la siguiente información:

- Si la actividad presentada por los docentes requiere del uso de Geogebra durante su resolución.

- Enunciado de la propiedad elegida.

- Si la actividad propuesta conduce o no a los alumnos a enunciar la propiedad.

- Si la actividad conduce a conjeturar, se describe cómo. De lo contrario, se indica por qué no lo hace.

- Se indica si la actividad guía a los alumnos a construir una prueba de la propiedad..

- Si la actividad guía a una prueba, se indica cómo es la prueba. Si no lo hace, se indica por qué.

Con respecto al enunciado de la propiedad, quince grupos proponen una única propiedad, tres grupos proponen más de una (grupos 16, 17 y 19 respectivamente) y un grupo (identificado con el número 12) no cumple la consigna ya que diseña una secuencia didáctica para trabajar polígonos sin incluir propiedades. Como consecuencia, se obtiene un total de 25 propiedades geométricas (que serán considerados los casos de estudio).

A continuación incluimos algunos ejemplos de resolución.

#### 1) Propiedad geométrica: La diagonal principal del romboide es bisectriz de los ángulos cuyos vértices une y divide perpendicularmente a la otra en partes congruentes.

Actividad a desarrollar por los alumnos:

- a) Construye un triángulo ABC isósceles con lados AC congruente con BC. Oculta las construcciones auxiliares.
- b) Traza la altura correspondiente al lado distinto. Nomina E al punto de intersección de la altura y el lado desigual.
- c) Compara los triángulos AEC y BEC. ¿Cómo resultan? ¿Por qué?
- d) ¿Cómo resultan los ángulos ACE y ECB? ¿Y los segmentos AE y EB? ¿Qué otras propiedades tiene la altura trazada?
- e) Varía la posición de A o B y verifica si lo enunciado sigue siendo válido.
- f) Traza, en color rojo, la bisectriz del ángulo opuesto al lado desigual. Realiza las modificaciones necesarias para que resulte una semirrecta. Marca D perteneciente a ella y exterior al triángulo ABC.
- g) Une D con A y B. Compara los triángulos AED y BED. ¿Cómo resultan? Justifica.
- h) ¿Qué nombre recibe el poligono ACBD? ¿Por qué?
- i) Reelabora los conocimientos anteriores, enuncia y demuestra la propiedad de la diagonal principal de un romboide. (Segmento determinado por los vértices donde concurren los lados congruentes).
- j) Desplaza D e indica si lo enunciado sigue siendo válido.
- k) ¿Cuándo ACBD se convierte en un rombo? Construye.  $\left| \right\rangle$ 
	- Reelabora la propiedad enunciada en el ítem j)

Imagen 1: Actividad propuesta por el grupo 15

En esta propuesta, la resolución de la actividad requiere del uso del software. En efecto, en la consigna e) se pide: "Varía la posición de A o B y verifica si lo enunciado sigue siendo válido".

Además, la actividad conduce a enunciar que la diagonal del romboide es bisectriz de los ángulos cuyos vértices une. En efecto, (en c) se debe afirmar que la altura biseca al ángulo ACB. Cuando se pide trazar la bisectriz de este ángulo (consigna f) los alumnos observarán en la pantalla que la semirrecta trazada en color rojo coincide con la altura trazada anteriormente. Posteriormente se pide justificar la congruencia de los triángulos AED y BED, que terminará por justificar el

hecho de que la bisectriz de ACB es también bisectriz del ángulo ADB.

La construcción y el análisis también conducen a conjeturar y a demostrar que la diagonal principal del romboide divide a la otra perpendicularmente. Además, los pasos seguidos en la construcción conducen a elaborar la prueba de la propiedad.

Cabe observar que el objetivo de la propuesta es trabajar una propiedad del romboide y en lugar de iniciar el trabajo con esta figura, se inicia con el razonamiento sobre un triángulo isósceles. Volveremos a esta cuestión más adelante.

#### **Ejemplo 2 (caso 18)**

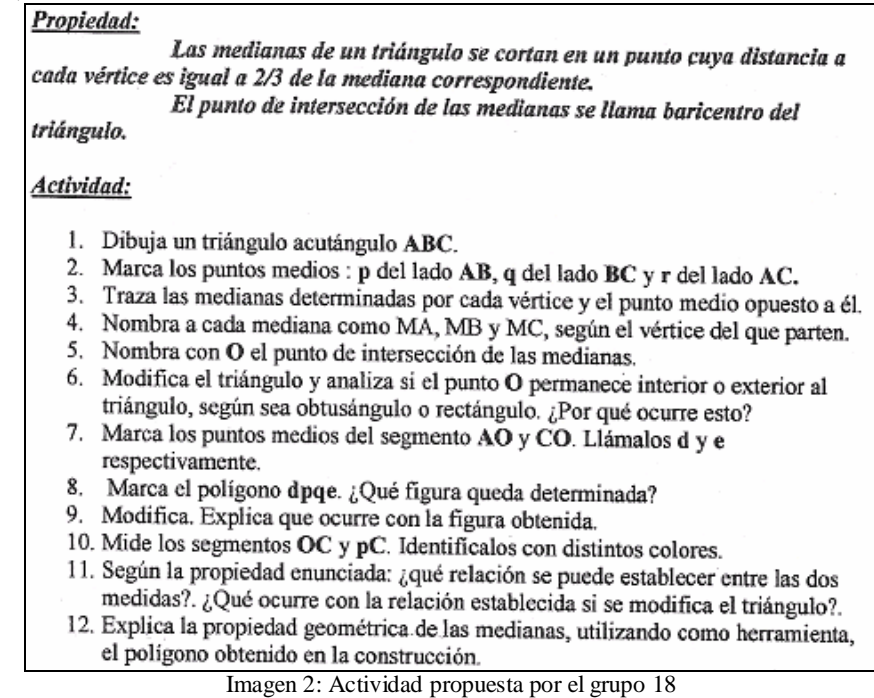

En primer lugar, de la consigna se infiere que para la resolución de la actividad se requiere del uso del software, dado que aparece la palabra "modifica" en tres oportunidades (ítems 6, 9 y 11 respectivamente). El término conduce a los alumnos a la utilización del modo de arrastre del software. Se ha usado porque es el que figura en la actividad 11 de la Segunda Guía de trabajo, que ha sido propuesto como ejemplo.

En segundo lugar, y a partir de la lectura de la información que contiene la Imagen 2, suponemos que el enunciado de la propiedad se ha presentado a los alumnos (posiblemente, los docentes están pensando en entregar a los alumnos este enunciado seguido de las consignas que figuran numeradas de 1 a 12 que deben resolver). En la consigna 10 se pide medir los segmentos OC y pC y en la siguiente se afirma: "Según la propiedad enunciada: ¿qué relación se puede establecer entre las dos medidas? ¿Qué ocurre con la relación establecida si se modifica el triángulo?" Esto hace suponer que los alumnos deben limitarse a verificar la relación, no a enunciarla. Se recurre al modo de arrastre del software, que permitirá a los alumnos comprobar que la razón entre OC y pC no depende del triángulo construido, puesto que se mantendrá constante para cualquier triángulo aún cambiando las longitudes de los segmentos.

Consideramos que modificando brevemente la consigna se daría a los alumnos la posibilidad de establecer por sí mismos la conjetura. La ventana de álgebra se podría aprovechar para ello, dado que permite observar que la razón entre las cantidades de longitud de los segmentos es invariante.

En la figura 9 se incluye un ejemplo de dibujo que podrían construir los alumnos durante la resolución de la actividad.

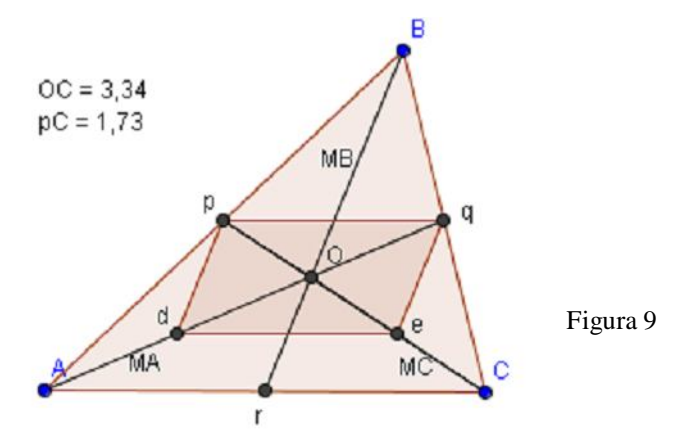

Si pasamos ahora al análisis de la posibilidad de demostración de la propiedad, cabe observar que la construcción sugerida abre una posible vía para realizarla. En efecto, se pide la construcción del cuadrilátero dpqe 8 , y se pregunta acerca de qué tipo de figura resulta. La respuesta podría obtenerse a partir de

la observación de la pantalla o de la comprobación mediante la herramienta "Relaciones entre dos objetos" incluida en el menú de GeoGebra. Se trata de la opción que se representa mediante el icono siguiente:

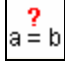

Como se puede inferir del icono, esta herramienta permite comparar dos objetos (aunque no sean de la misma naturaleza) y da como respuesta el tipo de relación que existe entre ellos. Por ejemplo, indica si estos objetos son paralelos, perpendiculares, si se intersecan, o si son iguales. En este caso, se pueden comparar los lados opuestos del cuadrilátero mediante esta opción, y la respuesta del software será una frase como la siguiente:

Segmento p\_1 y Segmento e\_1: desigual Longitud: Segmento p\_1 y Segmento e\_1: igual

En la respuesta se observa que los segmentos p\_1 (de extremos p y q) y e\_1 (de extremos d y e) no son iguales (no se trata del mismo segmento) pero tienen la misma longitud. Una respuesta similar se obtiene si se comparan los otros dos lados del cuadrilátero.

De cualquier modo, tanto si se llega a la conclusión de que el cuadrilátero es un paralelogramo por la observación de la figura en la pantalla, como si se usa la opción "Relaciones entre dos objetos", se trataría de hechos observados que quedarían sin su correspondiente justificación. Volveremos sobre esta cuestión más adelante.

Una vez comprobado que se trata de un paralelogramo, entonces se puede concluir que dado que las diagonales de esta figura se cortan en el punto medio, y que por construcción e es punto medio de OC, los puntos O y e trisecan al segmento MC. Por tanto OC = 2 pO.

Como consecuencia de este análisis, respecto del pedido de generar una actividad para que los alumnos 'prueben' la propiedad, se ha considerado en este caso que en la consigna se sugieren construcciones auxiliares con el software que permitirían elaborar una prueba. Queda a cargo del alumno organizar la cadena de afirmaciones, aunque se incluye en la consigna la sugerencia de tomar en cuenta el paralelogramo. Quedaría por justificar desde el punto de vista geométrico por qué la figura es un paralelogramo<sup>9</sup>. Una leve modificación de la consigna podría salvar ese problema 10 . Cabe mencionar que entre los conocimientos previos las docentes han incluido las propiedades de la base media de un triángulo.

Otra cuestión a considerar en esta resolución es que en la actividad no se pone en duda el hecho de que las tres medianas se intersecan en el mismo punto O. Esto se retomará más adelante.

<sup>8</sup> Algunos textos de geometría como por ejemplo Puig Adam (1980) propone la demostración de la propiedad a partir de la consideración de este cuadrilátero.

<sup>9</sup> El hecho de que los segmentos *pq* y *de* son paralelos y congruentes podría justificarse indicando que constituyen bases medias de los triángulos ABC y AOC (respectivamente)

respecto del lado común AC de estos triángulos. 10 Se podría agregar en la consigna 8 el pedido de una prueba de que la figura es un paralelogramo. Incluso se podría proponer como sugerencia la consideración de los triángulos ABC y AOC.

Concluyendo: la resolución de la actividad requiere el uso del software, la consigna no guía a los alumnos a conjeturar la propiedad dado que la propiedad queda enunciada en la consigna y propone sugerencias para demostrarla (aunque quedarían algunos pasos por demostrar).

### **Ejemplo 3 (caso 13)**

- 1) Propiedad seleccionada: "Las diagonales de un paralelogramo se cortan en su punto medio. Este punto es centro de simetría del paralelogramo". Actividad:  $\frac{\text{Actual:}}{\text{a- Dados dos lados A y B, y una diagonal C, construye un paralelogramo}}$
- abed. Luego traza la otra diagonal ac. llama o al punto de intersección entre ambas.
- b- Traza los puntos medios de ambas diagonales, describe lo que ves.
- c- Efectúa una simetría central de centro o y describe lo que sucede.
- d- Reflexiona sobre lo realizado anteriormente y deduce una propiedad de las diagonales del paralelogramo. Demuéstrala.

Imagen 3: Actividad propuesta por el grupo 13

En este caso, la resolución del ítem a) de la actividad exige de parte de los alumnos:

- La construcción de un triángulo conocidos los tres lados.

- El uso de la definición de paralelogramo como

cuadrilátero que posee los lados opuestos paralelos. La conjetura de la propiedad se alcanza a partir de la observación de los siguientes hechos:

- El punto medio de cada diagonal coincide con el punto de intersección de las diagonales (que ha sido denominado 'o').
- La simetría central respecto de o transforma cada vértice en su vértice opuesto (y/o cada lado del paralelogramo en su opuesto).

Estos hechos conducen a enunciar la propiedad que se espera que los alumnos conjeturen (en el ítem d) de la consigna). Interesa reflexionar acerca de cómo se llega a ello.

En primer lugar, cabe observar que en ningún momento se alude en la consigna al uso del software. Por tanto, esta actividad podría resolverse utilizando lápiz y papel. No obstante, en el análisis que sigue supondremos que la actividad se resuelve con GeoGebra.

Cuando se pide la determinación del punto medio de una de las diagonales, los alumnos observarán en la pantalla que cambia el símbolo usado como nombre del punto o (que había sido expresamente denominado con ese nombre). Es el único cambio que se produce en la pantalla. No se reemplaza una letra por otra, sino que el nuevo nombre (supongamos, 'E', que es generado automáticamente por el software) se escribe sobre el nombre anterior. De modo que es muy probable que resulte un símbolo que sea imposible de identificar con una letra del abecedario. Cuando se pide el punto medio de la otra diagonal, el software vuelve a escribir una nueva letra encima, cambiando el símbolo que identifica al punto. GeoGebra denomina los objetos que crea de modo automático, siguiendo el orden de las letras del alfabeto, y en este caso, el punto de intersección de las diagonales fue denominado con un nombre, y posteriormente los puntos medios con otros

distintos. Según la actividad propuesta por los docentes, la conclusión de que el punto de intersección de las diagonales coincide con los dos puntos medios se obtiene a partir de este hecho, y de la observación de que no se ha marcado sobre las diagonales ningún otro punto. Se trata, entonces, de expresar una serie de hechos observados sobre la pantalla.

En definitiva, los alumnos observarán hechos en la pantalla (el punto de intersección coincide con los puntos medios de las diagonales), aunque desconozcan los fenómenos por los cuales ocurren. Balacheff (2000, p. 103) afirma que el paso de la pantalla del ordenador a las matemáticas constituye un proceso de modelización. Parafraseando a este autor, podemos afirmar que la intersección de las diagonales en su punto medio "es un resultado del modelo geométrico implementado y que le permite mantener la coherencia y las limitaciones de una construcción dada, a la vez que permite la manipulación directa de los objetos libres. El usuario *traduce* dinámicamente [esta propiedad] debido al hecho de la [coincidencia del punto de intersección de las diagonales con sus respectivos puntos medios] en la interface. El usuario debe reconstruir el significado de este hecho a partir del conocimiento que posee, pero este significado no es en absoluto un significado dado". Una forma de comprobar que los puntos medios de las diagonales coinciden con la intersección de éstas es mediante el uso de la herramienta "Relaciones entre dos objetos" de GeoGebra. En este ejemplo, si se seleccionan los distintos nombres del punto en cuestión, saldrá en la pantalla un mensaje que afirma que son iguales: "Punto o y Punto E: igual". Cabe aclarar que se pueden comparar sólo dos objetos a la vez. El uso de esta opción daría a los alumnos una certeza que descansaría aún en las posibilidades del software, aunque las razones del hecho quedarían aún por investigar.

Para terminar con el análisis del caso 11, observemos que no se dan instrucciones en la consigna que generen un análisis que conduzca a la demostración de la propiedad. En el último ítem sólo se pide la demostración.

Concluyendo, se trata de un caso que los alumnos pueden resolver sin recurrir al software, pueden conjeturar la propiedad apoyándose en algunos hechos observados en la pantalla y no guía a obtener una prueba. Se pide una justificación de los hechos aunque ésta se deja totalmente a cargo de los alumnos.

#### **Ejemplo 4 (caso 1)**

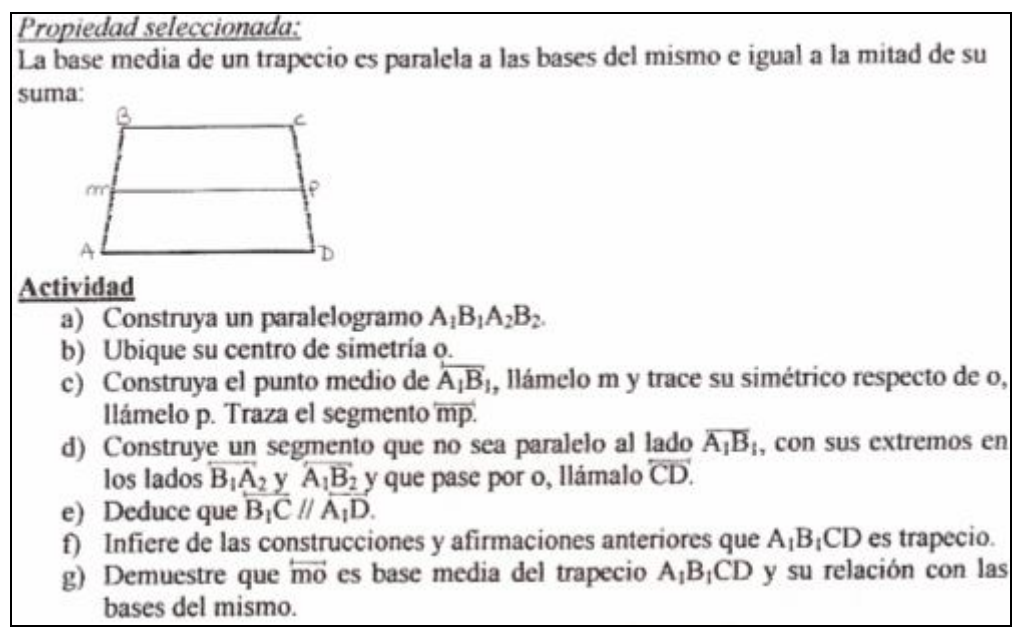

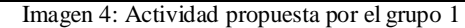

En esta propuesta se presenta nuevamente la posibilidad de que los alumnos resuelvan las actividades sin recurrir al software, dado que todas las tareas incluidas en la consigna pueden llevarse a cabo sobre un papel con regla y compás.

Durante la resolución de la actividad es posible que los alumnos conjeturen o no la propiedad. En efecto, una vez que se ha construido el trapecio se pide demostrar la relación entre su base media y las restantes bases. Los alumnos pueden realizar varias afirmaciones, entre ellas la propiedad enunciada. Sin embargo, pueden enunciar otras relaciones, como por ejemplo, que la base media es menor que una base y mayor que la otra (en la figura 10:  $A_1D <$  mo  $<$   $B_1C$ ).

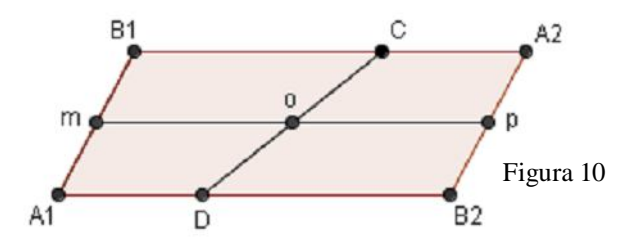

Entre las particularidades de la consigna, figura el hecho de que se propone iniciar la construcción a partir de un paralelogramo y no de un trapecio. El objetivo es trabajar una propiedad del trapecio. En lugar de iniciar la propuesta con esta figura, se inicia con el razonamiento sobre un paralelogramo. Algo similar ocurre en el ejemplo 1, donde se inicia el razonamiento sobre un triángulo isósceles para trabajar una propiedad del romboide.

En matemática un razonamiento directo supone comenzar por lo datos conocidos (que vienen a ocupar el lugar de las hipótesis) para alcanzar, a partir de

inferencias válidas utilizando propiedades ya conocidas y los datos iniciales, el resultado o propiedad que se desea probar (la tesis). Si el objetivo es justificar las propiedades de conceptos geométricos, y de alguna manera iniciar a los alumnos en actividades propias del quehacer matemático, no parece conveniente empezar con el paralelogramo para alcanzar una propiedad del trapecio. En el párrafo siguiente presentamos una posible razón que puede haber llevado a los docentes a esta decisión.

En la consigna no se guía al alumno para que demuestre la propiedad. No obstante, podría ocurrir que se comience a trabajar con un paralelogramo con la intención de que los alumnos usen luego las propiedades de esta figura para elaborar una prueba de la propiedad (en caso de que la hubiesen enunciado). En efecto, si se considera por ejemplo la congruencia de los segmentos  $A_1B_2$  y  $B_1A_2$  junto con el hecho de que o es centro de simetría de la figura, se puede afirmar que A1D es congruente con CA2. Luego se puede reconocer que la suma de las longitudes de  $A_1D y B_1C$  equivale a la longitud de  $A_1B_2$ . Esto permitiría afirmar que la base media del trapecio (que es la mitad de  $A_1B_2$ ) es igual a la semisuma de sus bases. Una modificación en la consigna hubiese dado lugar a que los alumnos intenten justificar la propiedad mediante el uso del paralelogramo.

Para resumir este ejemplo, consideramos que su resolución no requiere del uso de un sistema de geometría dinámica y puede o no conducir al enunciado de la propiedad. En esta propuesta se pide la prueba de la propiedad (suponiendo que los alumnos logren enunciarla) y se considera además que se proponen construcciones auxiliares que pueden utilizarse en la prueba, aunque en la consigna no se sugiera su uso. En efecto, en la resolución de la consigna (pedida en el

punto 4 de la actividad de acreditación) se utiliza el hecho de que  $A_1B_1A_2B_2$  es un paralelogramo y que el punto de intersección de las diagonales es centro de simetría de la figura (propiedad mencionada por los docentes entre los contenidos previos, según lo solicitado en el punto 2 de la actividad de acreditación).

#### *Resumen de las producciones*

En la tabla 1 resumimos las respuestas considerando en total 25 propiedades (dado que algunos grupos proponen más de una actividad). La tabla se elabora a partir de las siguientes preguntas:

1- ¿Se requiere o no el uso del software para la resolución de la actividad?

- 2- ¿La actividad conduce a conjeturar la propiedad?
- 3- ¿Se solicita una prueba de la propiedad?
- 4- En caso afirmativo, ¿se ofrece ayuda para el desarrollo de la prueba?

En la última columna se incluyen las 25 propiedades, distribuidas a partir del análisis realizado según las cuatro preguntas anteriores. En las propuestas 16, 17 y 19, en lugar de trabajar una sola propiedad geométrica, se incluyen 3 propiedades. (Por esta razón resultan identificadas con dos números separados por un punto, como por ejemplo 16.1, 16.2 y 16.3). Los números señalados en rojo en la última columna coinciden con los casos estudiados en la primera parte del presente apartado.

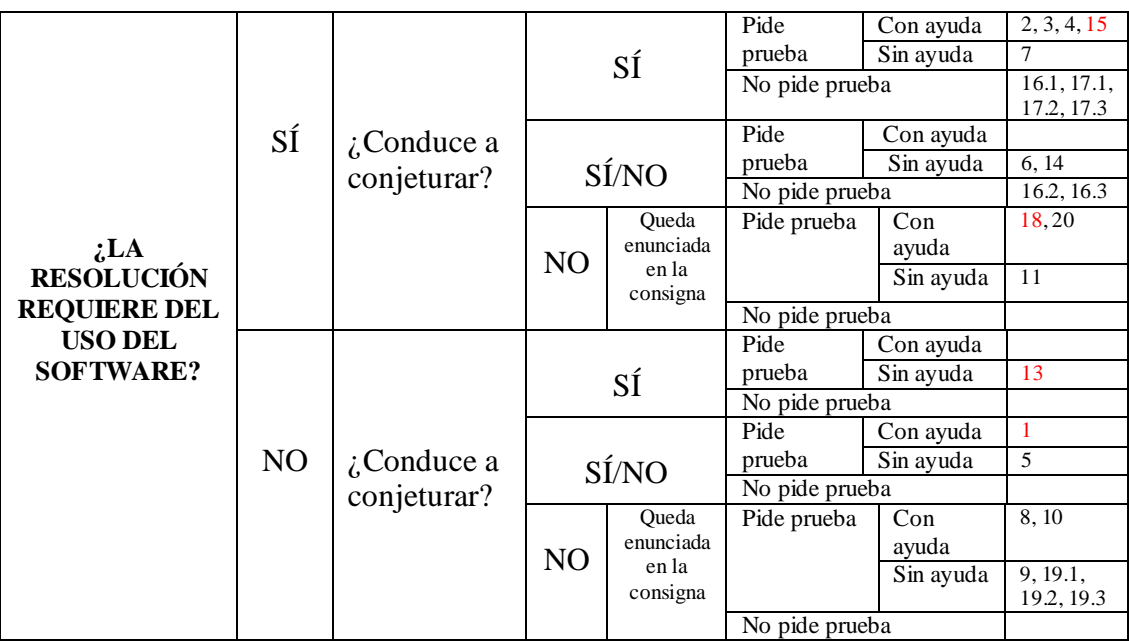

Tabla 1. Resumen de respuestas de la actividad de acreditación

En primer lugar se observa que en 16 casos se requiere del uso del software para resolver la actividad (64% del total). Entre los 9 casos que no se requiere, está incluido uno en el que el uso del mismo se limita a cambiar el aspecto de la construcción realizada (cambiar el color o el grosor de un objeto, por ejemplo).

Se observa que en sólo 10 casos (alrededor del 40% del total) los alumnos deben enunciar la propiedad luego de realizar una serie de tareas que lo conducen a ello. Entre estos casos se incluye uno (caso 3) donde los alumnos deben enunciar una parte de la propiedad (se trata de afirmar que la distancia del baricentro del triángulo a cada vértice es igual a 2/3 de la longitud de la mediana correspondiente; la existencia del baricentro no se cuestiona). En seis casos (24%) la resolución de la actividad puede o no conducir al enunciado de la propiedad. Se trata de situaciones donde se pide a los alumnos expresar relaciones observadas que darían lugar a enunciar la propiedad, aunque también podrían enunciar otras relaciones. Los casos en que los alumnos no deben enunciar la propiedad (el 36%) se deben a que la propiedad queda enunciada en la consigna.

Cabe reflexionar sobre estos resultados, a la luz de algunas afirmaciones incluidas en el apartado 2. Se ha indicado que el uso de un entorno informático modifica el tipo de matemáticas que se quiere enseñar, el tipo de problemas y las estrategias didácticas (Balacheff, 2000). La actividad se plantea con el objetivo de que los docentes generen una propuesta que permita aprovechar las posibilidades que brinda el software de conjeturar propiedades, dado que el desplazamiento de las figuras posibilita examinar (por ejemplo) algunas relaciones que son más difíciles de comprobar en lápiz y papel. Sin embargo, de 26 propiedades planteadas sólo 10 cumplen con la consigna de que a partir de su resolución los alumnos conjeturen una propiedad. Esto pone de manifiesto que se trata de una cuestión sobre la que debe hacerse hincapié en una propuesta de capacitación, es decir, reflexionar sobre el tipo de actividades que permitirán aprovechar las posibilidades que ofrece un software de geometría dinámica.

A continuación describimos el análisis acerca de si las actividades propuestas por los docentes conducen o no a la demostración de las propiedades geométricas abordadas. Los resultados obtenidos son los siguientes:

- Se solicita la prueba de la propiedad en 19 casos (el 76%). En diez casos se pide demostrar sin ninguna sugerencia o ayuda y en los nueve restantes se ofrece una ayuda que permitiría justificar la propiedad. Cabe destacar que el tipo de ayuda ofrecido es variado. En algunos casos, se propone una especie de 'guía de estudio', donde los alumnos deben ir completando espacios en blanco hasta llegar a la prueba. En otros casos, se ofrecen construcciones auxiliares que conducen a observar relaciones geométricas que enlazadas coherentemente permitirían justificar los resultados. En estos últimos casos, el grado de autonomía del alumno es variado.
- No se solicita la prueba de la propiedad en los seis casos restantes. En éstos, la actividad tiene como meta la conjetura de las propiedades (16.1, 16.2, 16.3, 17.1, 17.2, 17.3) únicamente, únicamente, consiguiéndolo con mayor o menor éxito.

Otras cuestiones que se analizan, que están relacionadas con las consignas 2 y 4 de la actividad de acreditación, son las siguientes:

- Coherencia entre las propiedades y conceptos previos seleccionados con la propiedad elegida.
- Descripción de la prueba incluida en la resolución del punto 4 de la consigna indicando: idea usada, su pertinencia, coherencia con los conceptos y propiedades previas usadas.
- Descripción de errores, cuestiones incompletas, vocabulario impreciso, etc.

Con respecto a la primera cuestión, se ha observado en la mayoría de las propuestas una coherencia entre las propiedades y conceptos previos enunciados con las actividades que los alumnos posteriormente tendrán que resolver. En cuanto a la descripción de la prueba, escapa a los objetivos de este trabajo. Finalmente, interesa reflexionar sobre algunos errores observados en las propuestas de los docentes que tienen que ver con las características del software usado.

Cuando se contaron los casos en que la consigna permite conjeturar la propiedad o demostrarla, se observaron algunos en que se conjetura o demuestra sólo una parte de la propiedad. Para entender estos casos, conviene enunciar la propiedad en que se observa esta particularidad:

- "Las medianas de un triángulo se cortan en un punto cuya distancia a cada vértice es igual a 2/3 de la mediana correspondiente" (casos 3 y 18).

Llama la atención que los grupos que trabajaron sobre esta propiedad no se proponen demostrar la existencia del punto de intersección de las medianas. El hecho de que las medianas se cortan en un punto se acepta 'naturalmente'. En este caso, la evidencia perceptual de que efectivamente se cortan es tan fuerte que no se observa la necesidad de probarlo. Si bien esto puede ocurrir en un entorno de lápiz y papel, el uso de un software de geometría dinámica podría agudizar este problema.

Por ejemplo, uno de los grupos se limita a indicar en la consigna: "Nombra con O el punto de intersección de las medianas" (ver imagen 2). Si bien dos medianas van a cortarse<sup>11</sup>, el hecho de que la tercera corta a éstas en el

mismo punto debería justificarse. Esto se ha anticipado en el apartado 2, cuando se indica que el estudiante y el profesor comparten hechos durante la lectura de la pantalla, aunque las razones de estos hechos las conoce sólo el profesor. En este caso, se desliza la dificultad en la misma consigna elaborada por los profesores, que desestiman la necesidad de demostrar un hecho observado en la pantalla. De Villiers (2007) ha observado un error similar en las demostraciones de estudiantes de la propiedad de que los bisectores de un triángulo se intersecan en un punto y afirma que se trata de un error estimulado por la precisión del software.

## **REFLEXIONES FINALES**

La propuesta de capacitación no sólo ha perseguido la familiarización de los docentes con el software. Ha propiciado además la oportunidad de retomar el estudio de la geometría y fundamentalmente ha puesto al descubierto el hecho de que la introducción de este tipo de software en su práctica diaria requiere de una formación en todos los aspectos relacionados con los cambios que su uso ocasiona. Según Balacheff (2000, p. 107), la representación dinámica que exhiben y la autonomía de acción son características que "probablemente cambiarán las relaciones entre el aprendiz y su entorno simbólico, pero también las relaciones entre el profesor y su entorno de trabajo". Estas cuestiones deberán ser tenidas en cuenta en la formación inicial y continua de los profesores.

El uso del software lo pensamos para experimentar con temas geométricos de la misma manera que se experimentan temas aritméticos con una calculadora. Podemos utilizar las herramientas de Geogebra para realizar una "justificación pragmática", es decir, basada en el uso de ejemplos o sobre acciones o actuaciones. Si bien estas justificaciones preparan el camino para un abordaje formal de las demostraciones para niveles superiores de pensamiento geométrico, un objetivo del docente debe ser el de promover una "justificación conceptual", basada en formulaciones de propiedades y de relaciones entre propiedades. El software lo imaginamos como un cuaderno interactivo, donde a partir de las construcciones simples, se puedan elaborar construcciones complejas, revisándolas, reproduciendo sus pasos, modificando las representaciones y pudiendo reconocer generalizaciones y conjeturas, que luego se deberán justificar a través de conceptos y propiedades.

#### **REFERENCIAS**

 Alsina, C.; Fortuny, J. y Perez Gómez. R. (1997). *¿Por qué geometría? Propuestas didácticas para la ESO*. Madrid: Síntesis.

 Balacheff, N. (2000). Entornos informáticos para la enseñanza de las matemáticas: complejidad didáctica y expectativas. En N. Gorgorió, J. Deulofeu y A. Bishop (coords.): *Matemáticas y educación. Retos y cambios desde una perspectiva internacional.*Barcelona: Graó; 93-108.

 Cohen, L. y Manion, L. (1990). *Métodos de investigación educativa.* Madrid: La Muralla, S.A.

<sup>&</sup>lt;sup>11</sup> Puede demostrarse que dos medianas de un triángulo no pueden ser paralelas entre sí.

De Villiers, M. (1996). The Future of Secondary School Geometry. Plenary presented at the SOSI Geometry Imperfect Conferenci. Pretoria.

De Villiers, M. (2007). Some pitfalls of dynamic geometry software. *Teaching & Learning Mathematics*, 4; 46-52.

 González-López, M.J. (2001). La Gestión de la Clase de Geometría utilizando Sistemas de Geometría Dinámica. En P. Gómez y L. Rico (eds.), *Iniciación a la investigación en Didáctica de la Matemática. Homenaje al profesor Mauricio Castro.* Granada: Universidad de Granada; 277-290.

 González López, M.J. y Lupiáñez Gómez, J.L. (2001). Formación inicial de profesores de matemática de secundaria: actividades basadas en la utilización de "software" de geometría dinámica. *Uno: Revista de Didáctica de las Matemáticas*, 28, 110-125.

 Itzcovich, H. (2005). *Iniciación al estudio didáctico de la Geometría. De las construcciones a las demostraciones.* Buenos Aires: Libros del Zorzal.

 Laborde, C. (1996). Cabri-Geómètre o una nueva relación con la geometría. En L. Puig y J. Calderón, *Investigación y Didáctica de las Matemáticas.* Madrid: Ministerio de Educación y Ciencia; 67-85.

 Larios Osorio, V. (2005). Un micromundo para el estudio de paralelismo con triángulos y cuadriláteros en la escuela secudaria. *Educación Matemática*, 17(3); 77-104.

 Mainzer, K. (1990). Real Numbers. En J.H. Ewing (ed.), *Numbers.* New York: Springer-Verlag; 27-53.

 Marrades, R. y Gutierrez, A. (2000). Proofs produced by secondary school students learning geometry in a dynamic computer environment. *Educational Studies in Mathematics,* 44, 87-125.

 National Council of Teachers of Mathematics (1991): *Estándares Curriculares y de Evaluación para la Educación Matemática.* Edición en castellano. Sevilla: Sociedad Andaluza de Educación Matemática "Thales".

 National Council of Teachers of Mathematics (2000): *Principles & Standards for School Mathematics*. Cap. 7. Disponible en http://www.nctm.org/standards. Fecha de captura: 12/04/2003.

 Puig Adam, P. (1980). *Curso de Geometría Métrica. Tomo I. Fundamentos*. Madrid: Euler, G. Puig Ediciones.

## **Scaglia Sara Beatriz**

## **FORMACION ACADEMICA**

PROFESORA EN MATEMÁTICA. Egresada de la Facultad de Formación Docente en Ciencias. UNL. Fecha: 20/02/88.

DOCTORA EN CIENCIAS MATEMÁTICAS. Egresada del Departamento de Didáctica de la Matemática. Facultad de Ciencias de la Educación. Universidad de Granada. Fecha: 19/09/00. **INVESTIGACIÓN**

- Dirección del proyecto C.A.I.+D. 2006. TITULO: "La problemática de la demostración en el aprendizaje de la Geometría". DURACION: 2006- continúa

- Integrante del proyecto C.A.I.+D. 2005. TITULO: "Diseño y evaluación de propuestas didácticas tendientes a superar dificultades en la enseñanza y aprendizaje de la geometría euclídea". DURACION: 2005-2007 DIRECTORA: Mg. Ana María Mántica